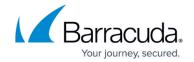

## How to Back up and Restore Your System Configuration

https://campus.barracuda.com/doc/3538961/

Use the **ADVANCED** > **Backup** page to back up and restore Barracuda Load Balancer configuration. You should back up your system on a regular basis in case you need to restore this information on a replacement Barracuda Load Balancer or in the event your current system data becomes corrupt.

If you are restoring a backup file on a new Barracuda Load Balancer that is not configured, you need to assign your new system an IP address and DNS information on the **BASIC** > **IP Configuration** page.

Do not edit backup files. Any configuration changes you want to make need to be done through the web interface. The configuration backup file contains a checksum that prevents the file from being uploaded to the system if any changes are made.

You can safely *view* a backup file in Windows WordPad or Microsoft Word. You should *avoid* viewing backup files in Windows Notepad because the file can become corrupted if you save the file from this application.

The following information is not included in the backup file:

- System password
- System IP information
- DNS information

## Barracuda Load Balancer

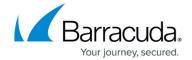

© Barracuda Networks Inc., 2024 The information contained within this document is confidential and proprietary to Barracuda Networks Inc. No portion of this document may be copied, distributed, publicized or used for other than internal documentary purposes without the written consent of an official representative of Barracuda Networks Inc. All specifications are subject to change without notice. Barracuda Networks Inc. assumes no responsibility for any inaccuracies in this document. Barracuda Networks Inc. reserves the right to change, modify, transfer, or otherwise revise this publication without notice.